# **Lista zmian oprogramowania eSZOK do wersji Comarch ERP Optima 2024.2.1**

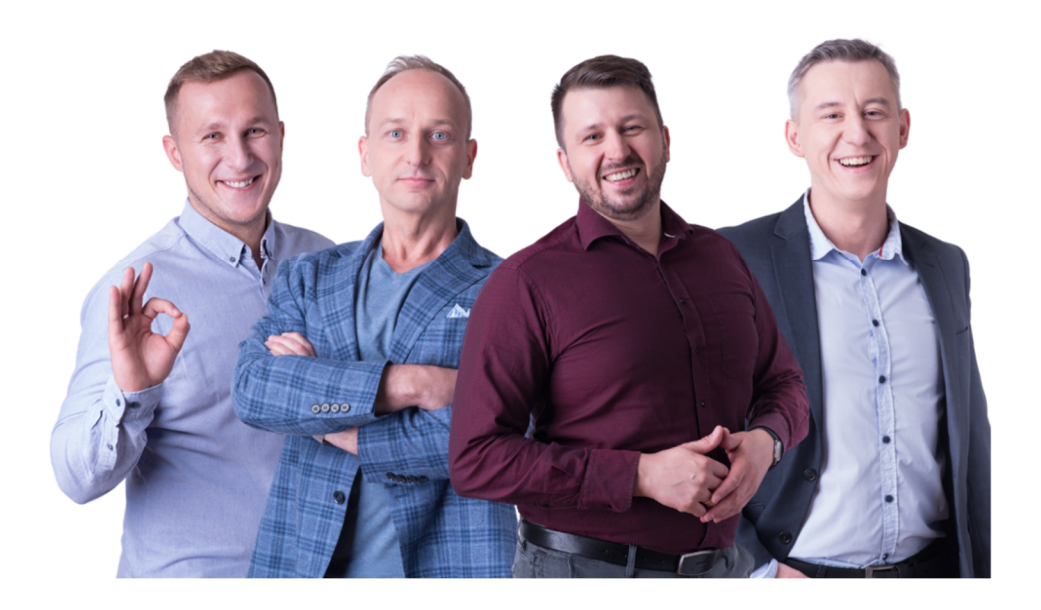

Dokument przygotowała: Barbara Niźnikiewicz - Product Manager Data utworzenia: 2024.01.29

## **Spis treści**

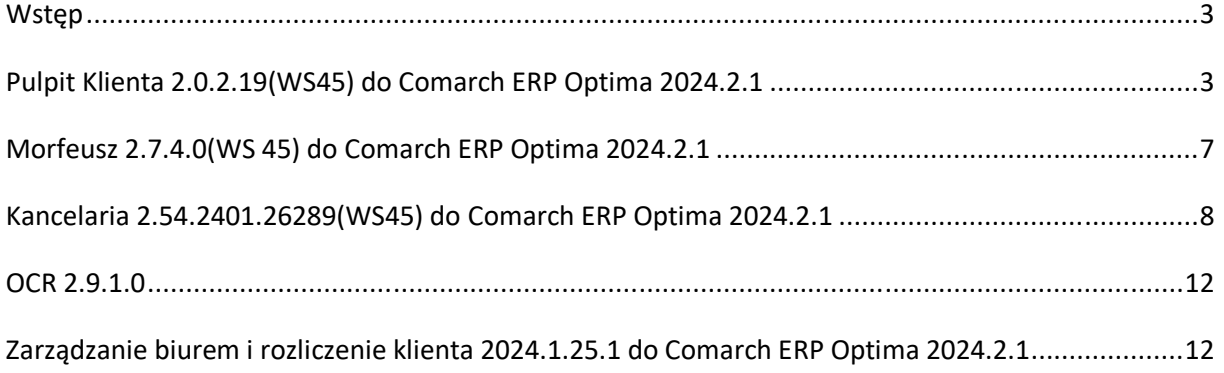

## **Wstep**

Niniejszy dokument stanowi opis zmian wersji oprogramowania eSZOK by CTI zgodnej z Comarch ERP Optima 2024.2.1.

Każdy rozdział listy zmian opisuje jedną wersję oprogramowania oraz zawiera następujące dane:

- data wydania wersji dla klientów (liczona jako data wysłania oficjalnego Newsletteru)
- opis zmian
- krótka lista zmian (changelog)

Ścieżki dostępu zostały oznaczone kursywą, np. *Faktury -> Faktury zaliczkowe uproszczone* 

Ikona przed ścieżką dostępu oznacza miejsce gdzie dana zmiana jest widoczna.

Ikona przed ścieżką dostępu oznacza miejsce gdzie daną opcję należy włączyć.

#### Pulpit Klienta 2.0.2.19(WS45) do Comarch ERP Optima 2024.2.1 DATA WYDANIA WERSJI (NEWSLETTERA): 29-01-2024

1. Dodano analizę *Faktury- Lista* wraz z możliwością eksportu danych do pliku XLS, XLSX.

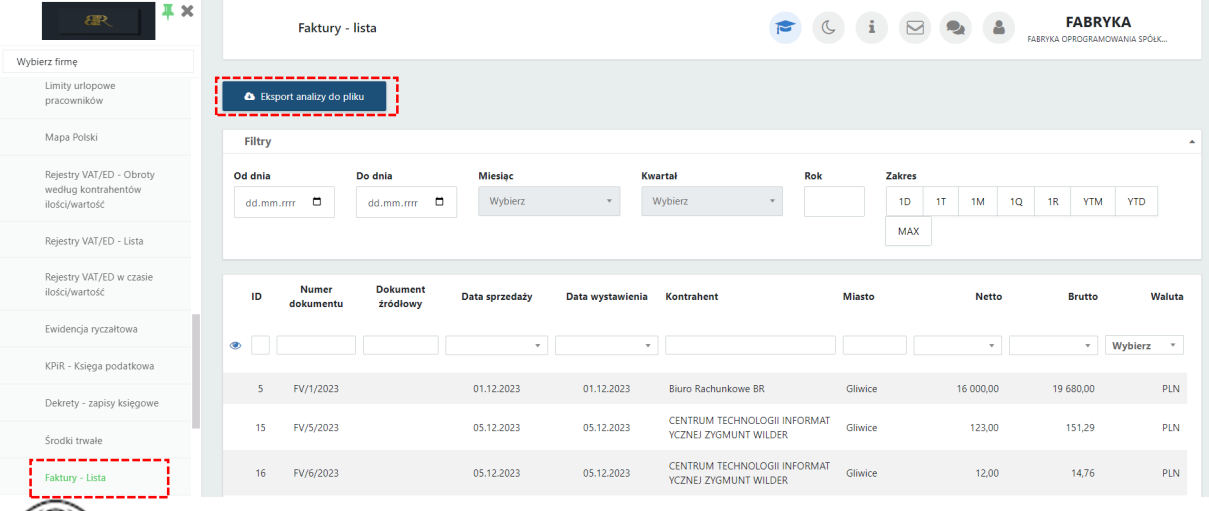

*Pulpit Klienta Plus -> Menu Konfiguracyjne -> Analizy -> Faktury- Lista*

*Panel administracyjny Pulpitu Klienta Plus-> Klienci ->Użytkownicy ->Konfiguracja menu- >Dostęp do analiz*

2. Dodano analizę *Płatności (księgowe)-Lista* wraz z możliwością eksportu danych do pliku XLS, XLSX.

| X<br><b>ar</b>                                             |                                          | Płatności (księgowe) - lista         |                     |                  | $\mathbf{a}$<br>$\sigma$ | $\mathbf{i}$<br>$\triangleright$ | $\triangleq$ | <b>FABRYKA</b><br>FABRYKA OPROGRAMOWANIA SPÓŁK |  |  |  |
|------------------------------------------------------------|------------------------------------------|--------------------------------------|---------------------|------------------|--------------------------|----------------------------------|--------------|------------------------------------------------|--|--|--|
| Wybierz firme                                              |                                          |                                      |                     |                  |                          |                                  |              |                                                |  |  |  |
| DEMO WERSJI PLUS<br>Płatności (księgowe) - Lista           | Eksport analizy do pliku                 |                                      |                     |                  |                          |                                  |              |                                                |  |  |  |
| DEMO WERSJI PLUS                                           | Filtry                                   |                                      |                     |                  |                          |                                  |              |                                                |  |  |  |
| Płatności (handlowe) - Lista                               | Od dnia                                  | Do dnia                              | Miesiąc             | Kwartał          | Rok                      | Zakres                           |              |                                                |  |  |  |
| ROZLICZENIA Z BIUREM<br>〓<br>RACHUNKOWYM                   | $\Box$<br>dd.mm.rrrr                     | $dd.mm.rmr$ $\Box$                   | Wybierz             | Wybierz          |                          | 1D<br>1T                         | 1M<br>1Q     | <b>YTM</b><br><b>YTD</b><br>1R                 |  |  |  |
| Ø<br>ZAŁĄCZNIKI                                            | Rodzaj płatności<br>Wszystkie            | Wyświetlaj płatności<br>$\mathbf{v}$ | $\scriptstyle\rm w$ |                  |                          | MAX                              |              |                                                |  |  |  |
| ZADANIA (CZAT)                                             |                                          |                                      |                     |                  |                          |                                  |              |                                                |  |  |  |
| Ψ<br>PRACOWNICY                                            | Numer<br>dokumentu                       | Podmiot<br>Nazwa                     | Data dokumentu      | Termin płatności | Przychód                 | Przychód do<br>rozliczenia       | Rozchód      | Rozchód do Termin<br>rozliczenia przekroczony  |  |  |  |
| র<br>LIMITY URLOPOWE                                       | $\circledcirc$                           |                                      | $\mathbf{v}$        | $\mathbf{v}$     | $\mathbf{v}$             | $\mathbf{v}$ .                   | $\mathbf{v}$ | $\mathbf{v}$<br>$\mathbf{v}$                   |  |  |  |
| DEMO WERSJI PLUS<br>$\checkmark$<br>⊙<br><b>CZAS PRACY</b> | FV/1316/2023 INIEOKREŚLONY!<br>$\bullet$ |                                      | 2023-11-02          | 2023-11-02       | 273,06                   | 273,06                           |              | 85                                             |  |  |  |
|                                                            | $\bullet$<br>FV/2/2023                   | NL862271599B01<br><b>STEX GmbH</b>   | 2023-12-04          | 2023-12-04       | 2 460,00                 | 2 460,00                         |              | 53                                             |  |  |  |
| DEMO WERSJI PLUS<br>8<br>DEKLARACJE PRACOWNICZE            | $\bullet$<br>FV/111/2023                 | NL862271599B01<br>STEX GmbH          | 2023-11-09          | 2023-11-11       | 273,06                   | 273,06                           |              | 76                                             |  |  |  |
| $\sim$                                                     |                                          | <b>CENTRUM</b>                       |                     |                  |                          |                                  |              |                                                |  |  |  |

*Pulpit Klienta -> Menu Konfiguracyjne -> Analizy -> Płatności(księgowe)- Lista*

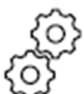

*Panel administracyjny Pulpitu Klienta -> Klienci ->Użytkownicy ->Konfiguracja menu -> Dostęp do analiz*

3. Dodano analizę *Płatności (handlowe)-Lista*wraz z możliwością eksportu danych do pliku XLS; XLSX.

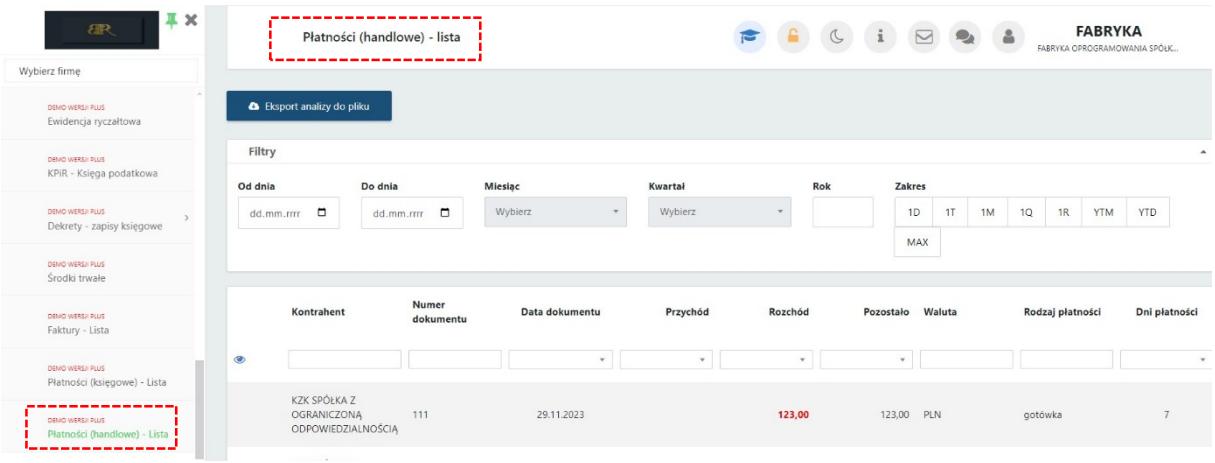

*Pulpit Klienta Plus-> Menu Konfiguracyjne -> Analizy -> Płatności(handlowe)- Lista*

*Panel administracyjny Pulpitu Klienta Plus-> Klienci ->Użytkownicy ->Konfiguracja menu -> Dostęp do analiz*

4. Dodano możliwość usuwania dodanych *Typów płatności* w Słownikach.

Opcja usunięcia typu płatności jest możliwa gdy nie ma żadnych powiązań z bazą. Opcja jest nieaktywna gdy istnieją powiązania z bazą.

|                                                                                                    | Typy płatności                      |         | <b>FABRYKA</b><br>8<br>i<br>FABRYKA OPROGRAMOWANIA SPÓŁK |  |  |                               |                                  |
|----------------------------------------------------------------------------------------------------|-------------------------------------|---------|----------------------------------------------------------|--|--|-------------------------------|----------------------------------|
|                                                                                                    | + Nowy typ płatności                |         |                                                          |  |  |                               |                                  |
|                                                                                                    | Lista dodanych typów płatności      |         |                                                          |  |  |                               |                                  |
|                                                                                                    | <b>Nazwa</b>                        | Rodzaj  | <b>Płatność KSeF</b>                                     |  |  |                               | Akcja                            |
| $\begin{array}{ c } \hline \multicolumn{3}{ c }{\textbf{a}}\\ \hline \multicolumn{3}{ c }{\textbf{b}}\\ \hline \multicolumn{3}{ c }{\textbf{b}}\\ \hline \multicolumn{3}{ c }{\textbf{b}}\\ \hline \multicolumn{3}{ c }{\textbf{b}}\\ \hline \multicolumn{3}{ c }{\textbf{c}}\\ \hline \multicolumn{3}{ c }{\textbf{c}}\\ \hline \multicolumn{3}{ c }{\textbf{b}}\\ \hline \multicolumn{3}{ c }{\textbf{c}}\\ \hline \multicolumn{3}{ c }{\textbf{c}}\\ \$ | gotówka                             | Gotówka |                                                          |  |  |                               | <b>E</b> Edycja                  |
| $\blacksquare$                                                                                                    | kredyt                              | Kredyt  |                                                          |  |  |                               | C Edycja                         |
|                                                                                                    | przelew                             | Przelew |                                                          |  |  |                               | <b>E</b> Edycja                  |
| $\blacksquare$                                                                                                    | inna                                | Inna    |                                                          |  |  |                               | C Edycja                         |
|                                                                                                    | Nowa Przelew                        | Przelew | Przelew                                                  |  |  |                               | C Edycja                         |
|                                                                                                    | nowa                                | Gotówka | Gotówka                                                  |  |  |                               | <b>E</b> Edycja<br><b>x</b> Usuń |
| 一                                                                                                    | Wyświetlanie rekordów od 1 do 6 z 6 |         |                                                          |  |  | -1<br>$\mathfrak{B}$<br>$\ll$ |                                  |

*Pulpit Klienta -> Menu Konfiguracyjne -> Słowniki -> Typy płatności*

5. Dodano do KSeF obsługę faktur zagranicznych.

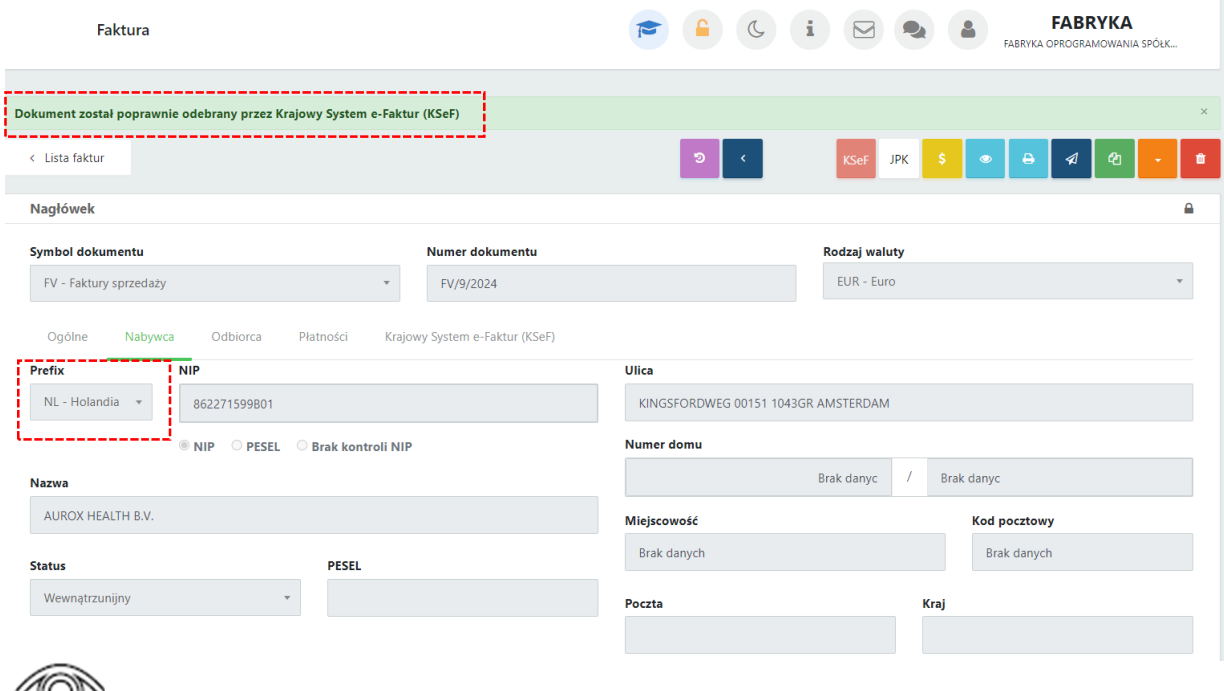

*Pulpit Klienta -> Menu Konfiguracyjne -> Faktury -> Faktury sprzedaży i korekty* 

6. Dodano możliwość nadania uprawnień użytkownikowi do pobierania dokumentów zakupu i sprzedaży z KSeF.

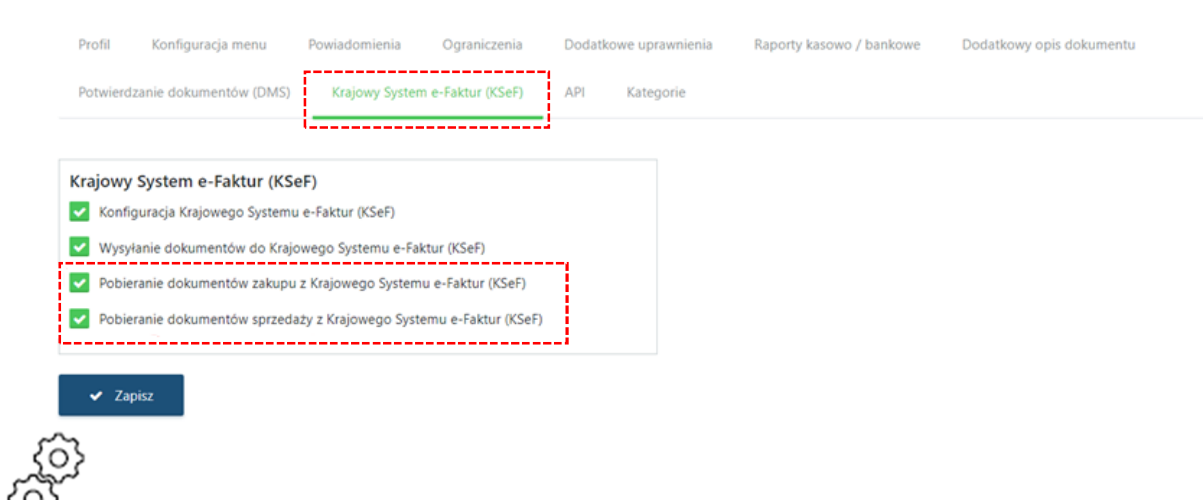

<u>છ</u>્ટ *Panel administracyjny Pulpitu Klienta Plus-> Klienci ->Użytkownicy ->Edycja użytkownika -> Krajowy System e-Faktur*

7. Dodano do analizy *Rejestr VAT/ED-Lista* kolumnę "Kategoria1" oraz "Kategoria 2" z sekcji Dokumenty Zakupu i Dokumenty Sprzedaży.

|                                                                            | Д×<br>理<br>Rejestry VAT/ED - Lista  |                               |                                    |             |             | $\overline{p}$<br>$\mathbf{?}$ | $\Delta$         | $\triangleright$   | $\triangleq$   | <b>FABRYKA</b><br>FABRYKA OPROGRAMOWANIA SPÓŁK |  |  |
|----------------------------------------------------------------------------|-------------------------------------|-------------------------------|------------------------------------|-------------|-------------|--------------------------------|------------------|--------------------|----------------|------------------------------------------------|--|--|
|                                                                            | Wybierz firmę                       |                               |                                    |             |             |                                |                  |                    |                |                                                |  |  |
| według kontrahentów<br><b>A</b> Eksport analizy do pliku<br>ilości/wartość |                                     |                               |                                    |             |             |                                |                  |                    |                |                                                |  |  |
|                                                                            | Rejestry VAT/ED - Lista             | Filtry                        |                                    |             |             |                                |                  |                    |                |                                                |  |  |
|                                                                            | Rejestry VAT/ED w czasie            | Do dnia<br>Miesiąc<br>Od dnia |                                    |             | Kwartał     |                                | Rok              | Zakres             |                |                                                |  |  |
|                                                                            | ilości/wartość                      | $\blacksquare$<br>dd.mm.rrrr  | $\blacksquare$<br>dd.mm.rrrr       | Wybierz     | Wybierz     |                                | w                | 1D<br>1T           | 1Q<br>1M       | 1R<br><b>YTM</b><br><b>YTD</b>                 |  |  |
|                                                                            | Ewidencja ryczałtowa                |                               |                                    |             |             |                                |                  | MAX                |                |                                                |  |  |
|                                                                            | KPiR - Księga podatkowa             | Data rozliczenia VAT<br>Rok   | Miesiąc<br>Uwzględnij cały kwartał |             |             |                                |                  |                    |                |                                                |  |  |
|                                                                            | Dekrety - zapisy księgowe           |                               |                                    |             |             |                                |                  |                    |                |                                                |  |  |
|                                                                            | Środki trwałe                       |                               |                                    |             |             |                                |                  |                    |                |                                                |  |  |
|                                                                            | Faktury - Lista                     | Typ dokumentu<br>ID           | Rejestr                            | Kategoria 1 | Kategoria 2 | <b>Numer</b><br>dokumentu      | Data wystawienia | Miesiąc deklaracji | Rok deklaracji | Kontraher                                      |  |  |
| $\Box$                                                                     | ROZLICZENIA Z BIUREM<br>RACHUNKOWYM | Wszystkie<br>⊛                | $\scriptstyle\rm w$                |             |             |                                | $\mathbf{v}$     | $\mathbf{v}$       |                | $\ddot{\phantom{0}}$                           |  |  |
| Ø.                                                                         | ZAŁĄCZNIKI                          | 77 SPRZEDAŻ                   |                                    |             |             | FV/9/2024                      | 19.01.2024       |                    |                | AUROX HEALTH B.V.                              |  |  |
|                                                                            |                                     | 73 SPRZEDAŻ                   | SPRZEDAŻ (VAT)                     |             |             | FV/7/2024                      | 12.01.2024       | л.                 | 2024           | AUROX HEALTH B.V.                              |  |  |
| ◒                                                                          | ZADANIA (CZAT)                      | 72 SPRZEDAŻ                   | SPRZEDAŻ (VAT)                     |             |             | FV/6/2024                      | 12.01.2024       | $\mathbf{1}$       | 2024           | AUROX HEALTH B.V.                              |  |  |
|                                                                            |                                     |                               |                                    |             |             |                                |                  |                    |                |                                                |  |  |

*Pulpit Klienta -> Menu Konfiguracyjne -> Analizy -> Rejestry VAT/ED – Lista*

8. Dodano możliwości pobierania kont bankowych kontrahenta z Białej Listy podatników VAT do słownika kontrahentów.

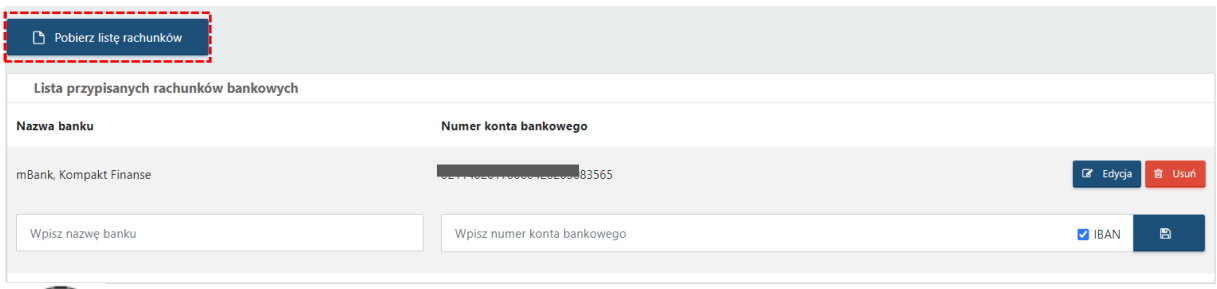

*Pulpitu Klienta -> Menu Konfiguracyjne -> Słowniki -> Kontrahenci*

## Morfeusz 2.7.4.0(WS 45) do Comarch ERP Optima 2024.2.1 DATA WYDANIA WERSJI (NEWSLETTERA): 29-01-2024

1. Przebudowa okna *Ustawienia ogólne.*

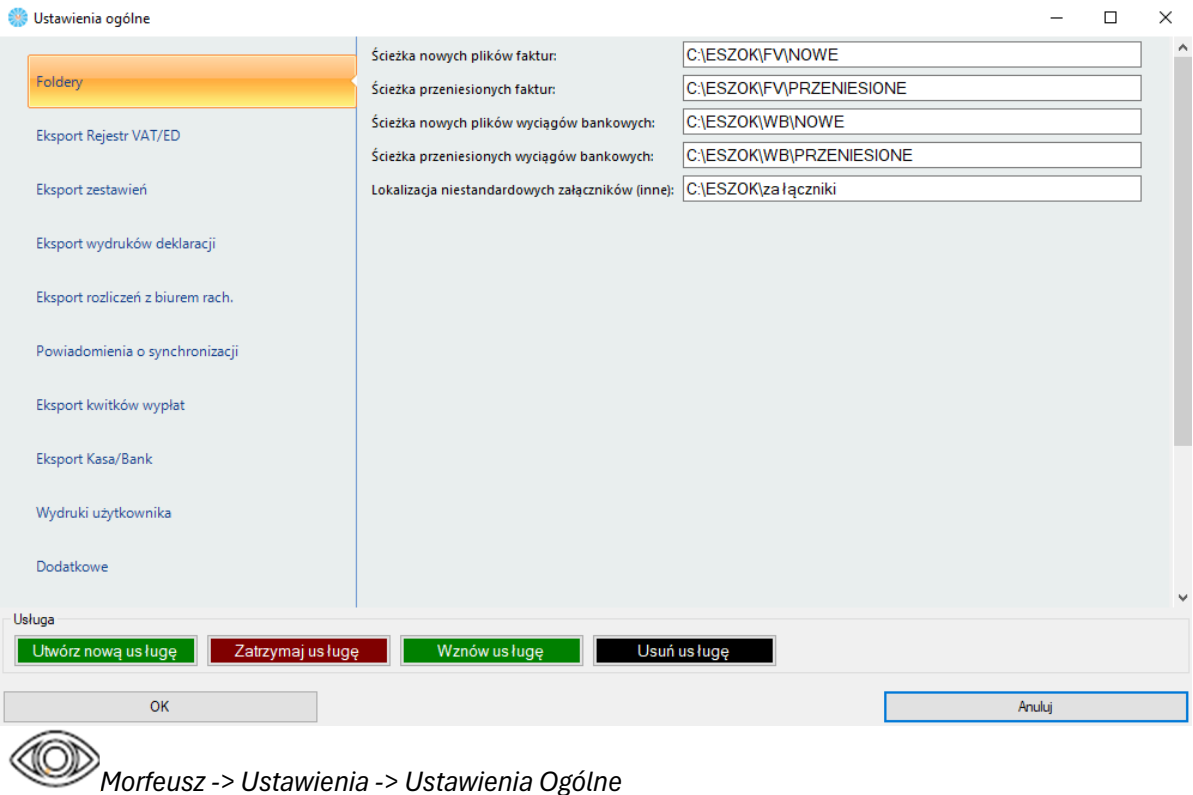

2. Dodano wydruki deklaracji PIT-37(30) oraz CIT-10Z(5).

## Kancelaria 2.54.2401.26289(WS45) do Comarch ERP Optima 2024.2.1 DATA WYDANIA WERSJI (NEWSLETTERA): 29-01-2024

1. Dodano możliwość eksportu danych z listy uwag i ostrzeżeń do pliku XLSX.

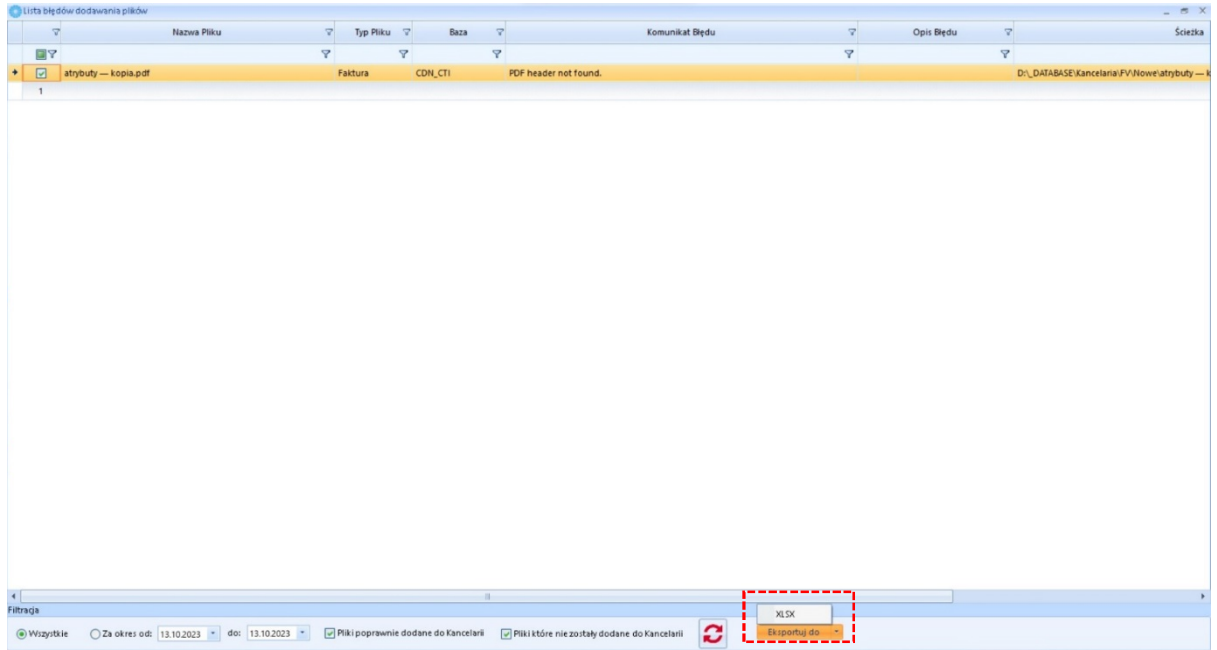

2. Dodano komunikat przy zmiany filtra listy dokumentów.

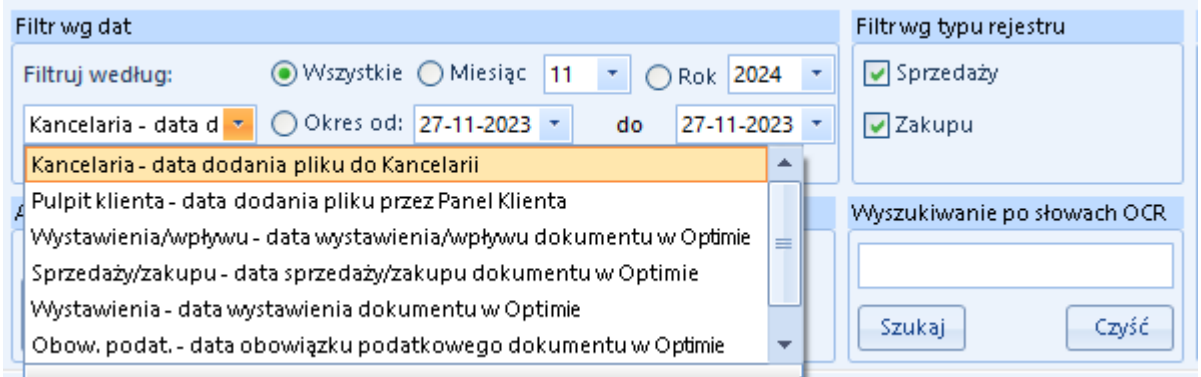

Treść komunikatu przy zmianie filtra

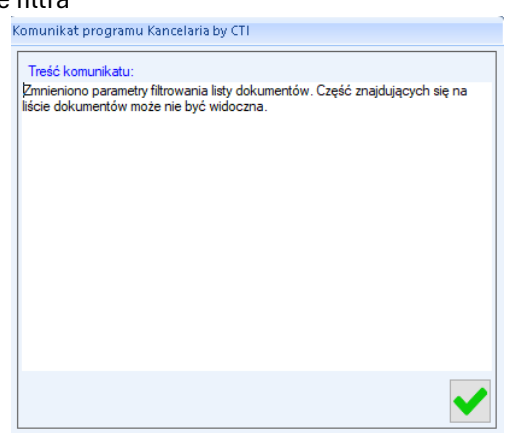

3. Dodano przycisk *Sprawdź połączenie* przy konfiguracji Optima API.

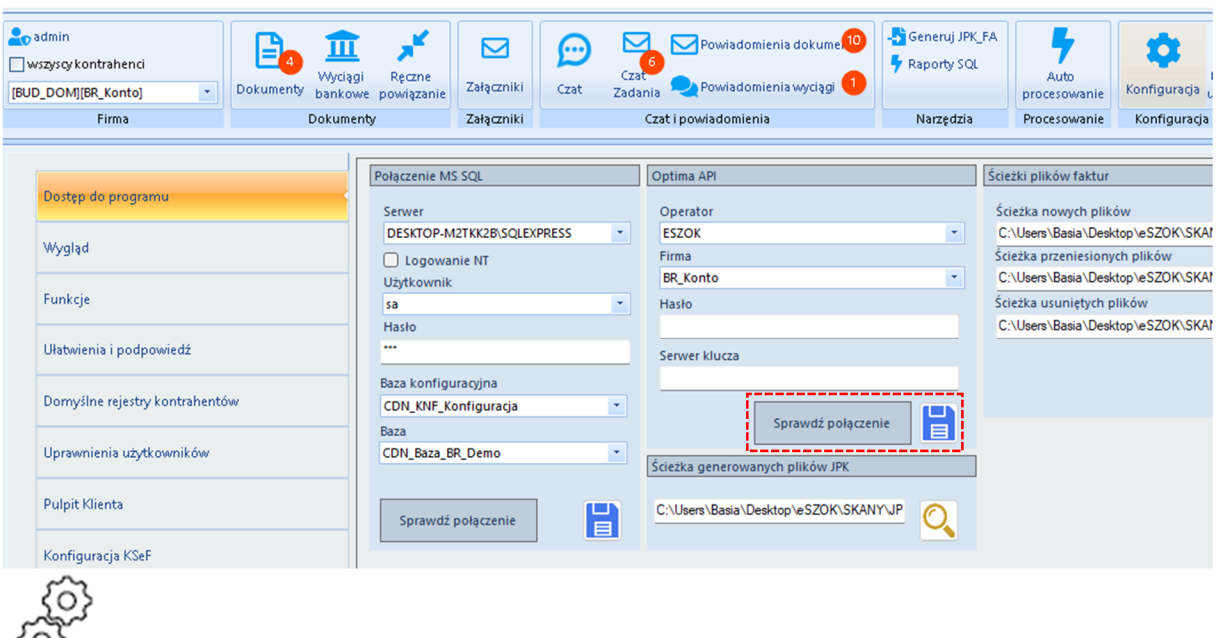

*Kancelaria -> Konfiguracja ->Dostęp do programu->Optima API*

4. Dodano do menu kontekstowego (PPM) możliwość dodawania nowych dokumentów.

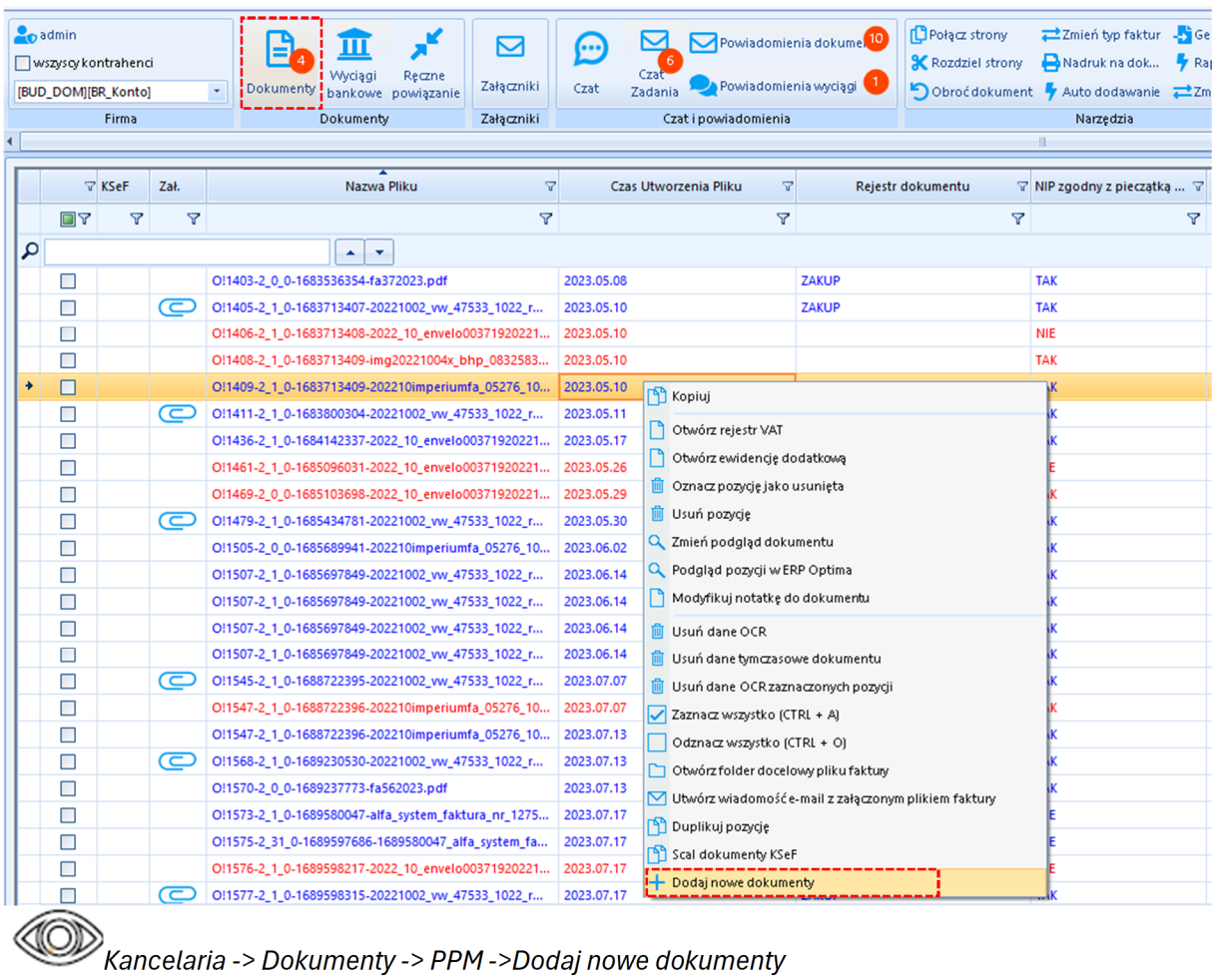

5. Dodano odświeżanie listy na *Uprawnieniach użytkowników* w konfiguracji.

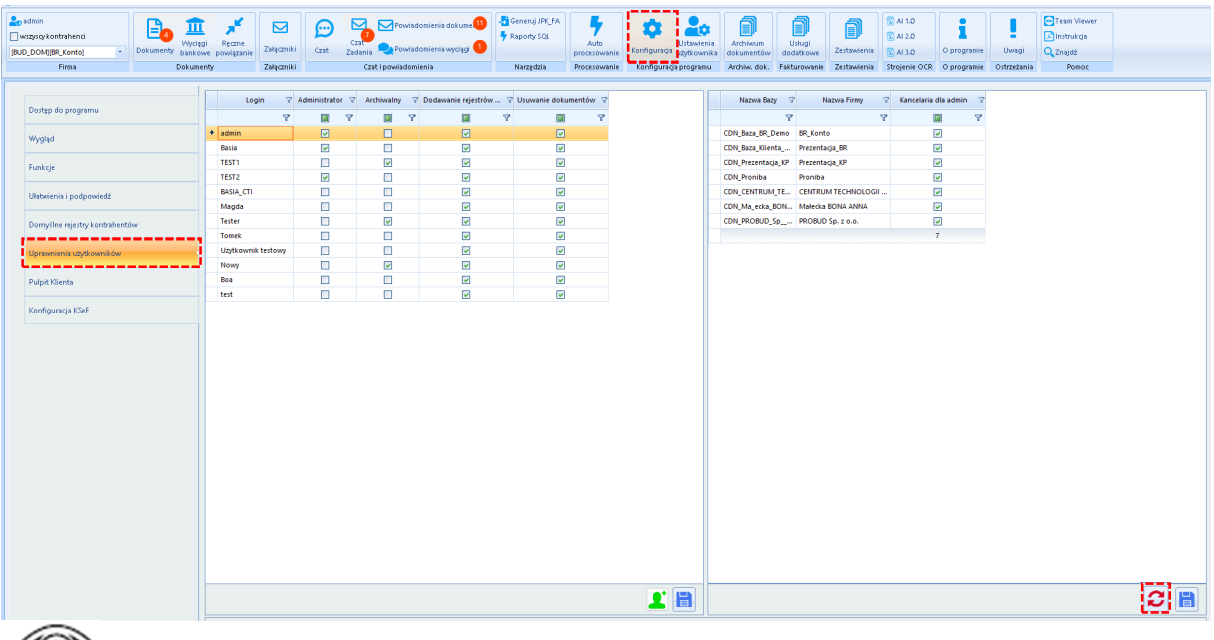

*Kancelaria -> Konfiguracja -> Uprawnienia użytkowników*

6. Dodano odświeżanie na liście Pulpit Klienta w konfiguracji.

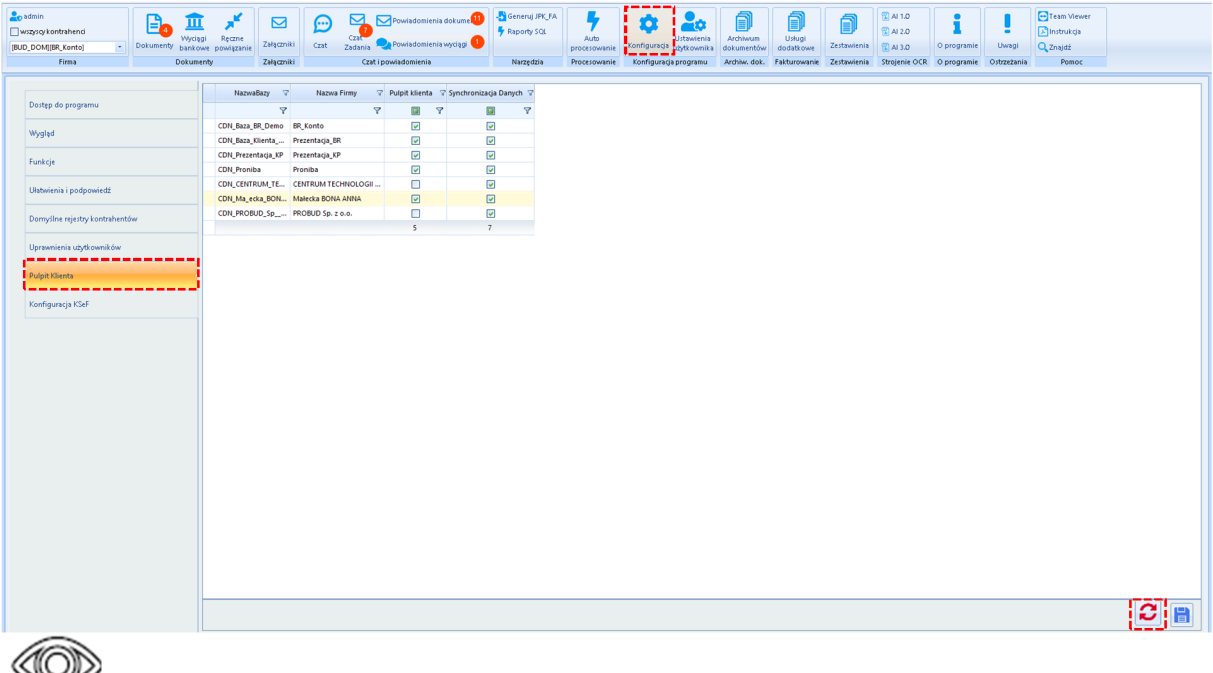

*Kancelaria -> Konfiguracja -> Pulpit Klienta*

7. Dodano możliwość drukowania dokumentów wg zaznaczonej kolejności na liście dokumentów.

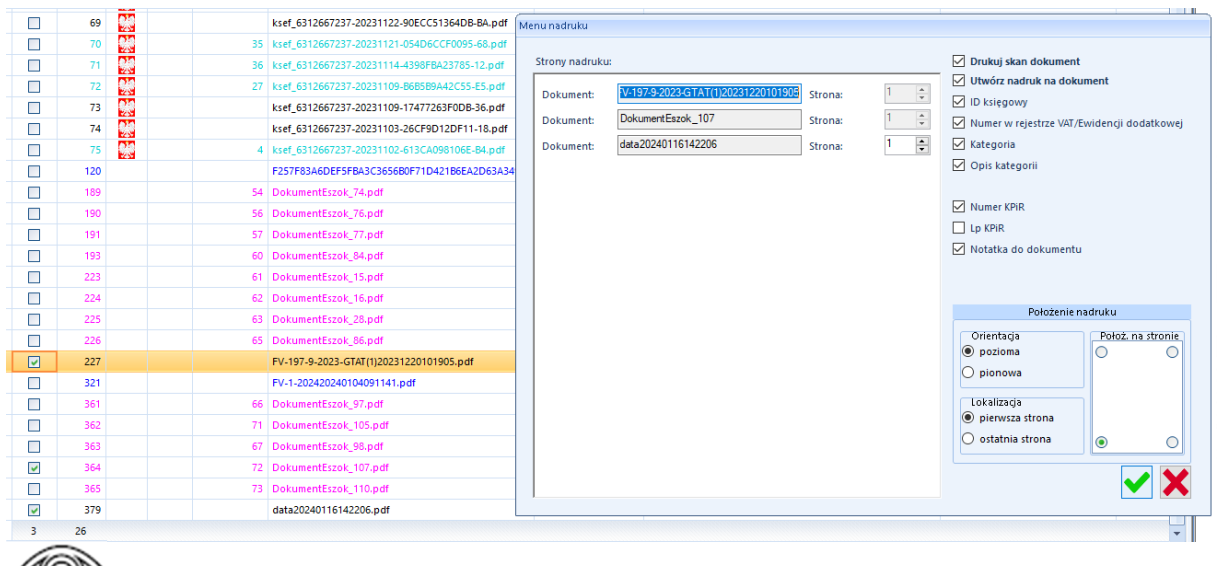

*Kancelaria -> Dokumenty-> Narzędzia -> Nadruk na dokumencie*

8. Dodano możliwość zamykania okna logowania przy dodawaniu nowego użytkownika.

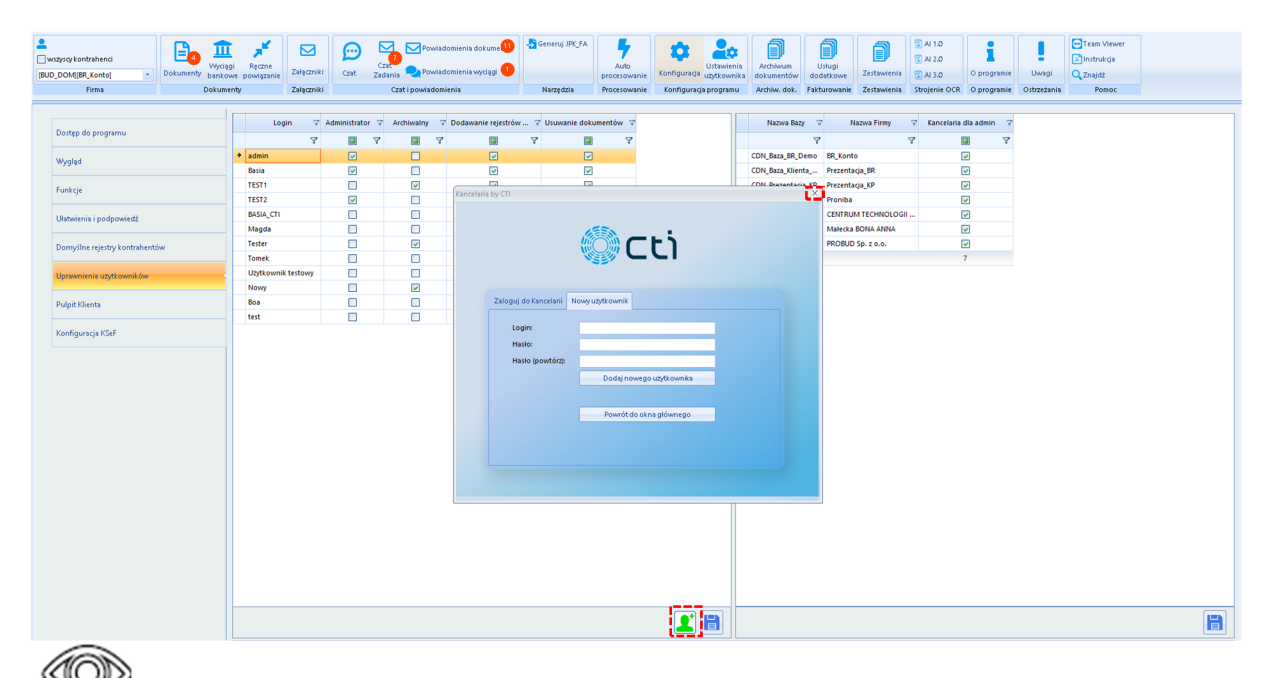

*Kancelaria -> Konfiguracja -> Uprawnienia użytkownika -> Utwórz nowego użytkownika Kancelarii*

### OCR 2.9.1.0 DATA WYDANIA WERSJI (NEWSLETTERA): 29-01-2024

1. Dodano komunikat o nie poprawnym formacie wyciągu bankowego.

Komunikat pojawi się w oknie logu gdy do sekcji Wyciągów Bankowych dodany zostanie skan wyciągu bankowego.

OCR pliku ->: C:\ESZOK\WB\PRZENIESIONE\CDN\_FO\_Fabryka\1586253094\_skan\_wyciaq\_17220240112124729.pdf Błąd przetwarzania: Nie można odczytać zawartości pliku. Plik jest w niepoprawnym formacie. Nie ma nic do pobrania, kolejna próba za: 5 sekund

## Zarządzanie biurem i rozliczenie klienta 2024.1.25.1 do Comarch ERP Optima 2024.2.1 DATA WYDANIA WERSJI (NEWSLETTERA): 29-01-2024

1. Dostosowano do wersji Comarch ERP Optima 2024.2.1

#### **Podsumowanie:**

*Pulpit Klienta:*

- Dodano analizę Faktury- Lista wraz z możliwością eksportu danych do pliku XLS, XLSX [Pulpit Klienta Plus]
- Dodano analizę *Płatności (księgowe)-Lista* wraz z możliwością eksportu danych do pliku XLS, XLSX.
- Dodano analizę *Płatności (handlowe)-Lista* wraz z możliwością eksportu danych do pliku XLS; XLSX.[Pulpit Klienta Plus]
- Dodano możliwość usuwania dodanych *Typów płatności* w Słownikach
- Dodano do KSeF obsługę faktur zagranicznych.
- Dodano możliwość nadania uprawnień użytkownikowi do pobierania dokumentów zakupu i sprzedaży z KSeF. [Pulpit Klienta Plus]
- Dodano do analizy *Rejestr VAT/ED-Lista* kolumnę "Kategoria1" oraz "Kategoria 2" z sekcji Dokumenty Zakupu i Dokumenty Sprzedaży.
- Dodano możliwości pobierania kont bankowych kontrahenta z Białej Listy podatników VAT do słownika kontrahentów.

#### *Morfeusz:*

- Przebudowa okna *Ustawienia ogólne.*
- Dodano wydruki deklaracji PIT-37(30) oraz CIT-10Z(5).

#### *Kancelaria:*

- Dodano możliwość eksportu danych z listy uwag i ostrzeżeń do pliku XLSX.
- Dodano komunikat przy zmiany filtra listy dokumentów.
- Dodano przycisk *Sprawdź połączenie* przy konfiguracji Optima API.
- Dodano do menu kontekstowego(PPM) możliwość dodawania nowych dokumentów.
- Dodano odświeżanie listy na *Uprawnieniach użytkowników* w konfiguracji
- Dodano odświeżanie na liście Pulpit Klienta w konfiguracji.
- Dodano możliwość drukowania dokumentów wg zaznaczonej kolejności na liście dokumentów.
- Dodano możliwość zamykania okna logowania przy dodawaniu nowego użytkownika.

#### *OCR:*

Dodano komunikat o nie poprawnym formacie wyciągu bankowego.

#### *Zarządzanie biurem i rozliczenie klienta:*

Dostosowano do wersji Comarch ERP Optima 2024.2.1

Centrum Technologii Informatycznej ZYGMUNT WILDER ul. Świętojańska 35 44-100 Gliwice NIP : 6311907277